## 1.MIDとパスワードを入力

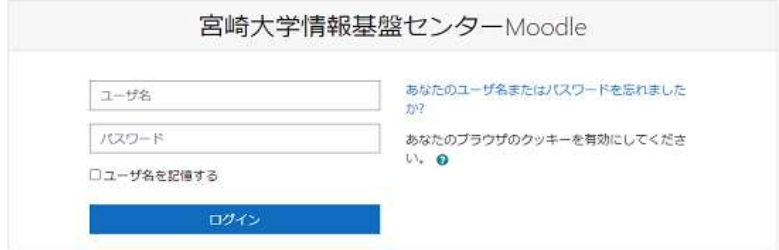

2.「受講登録する」をクリック

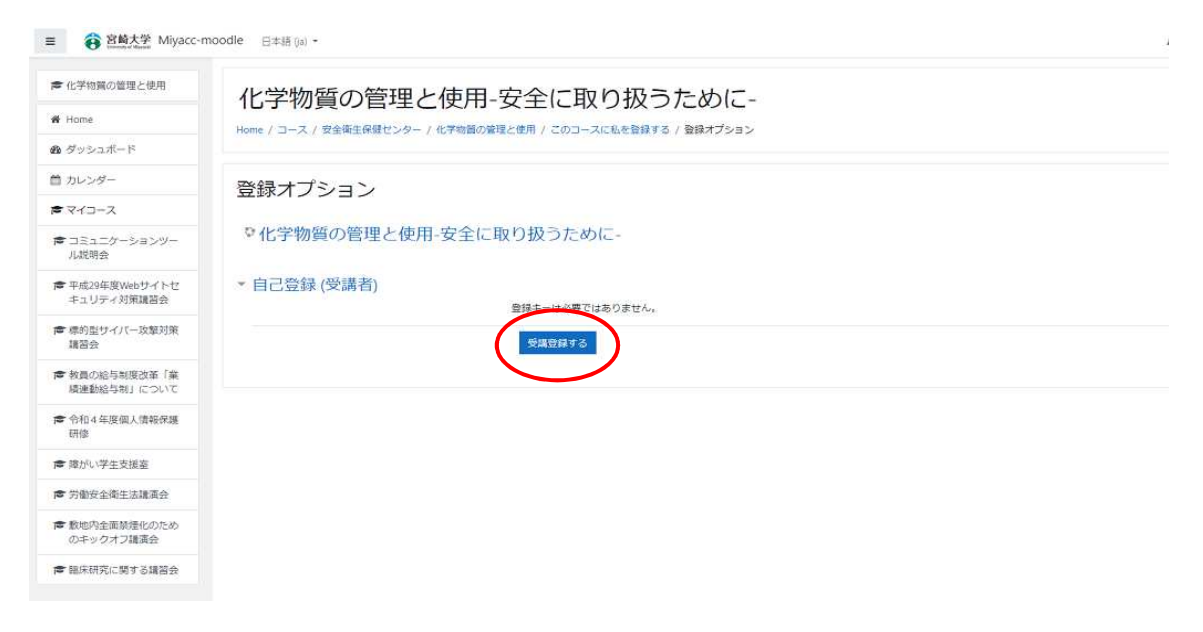

## 3.「化学物質の管理と使用−安全に取り扱うために−」をクリック →動画視聴

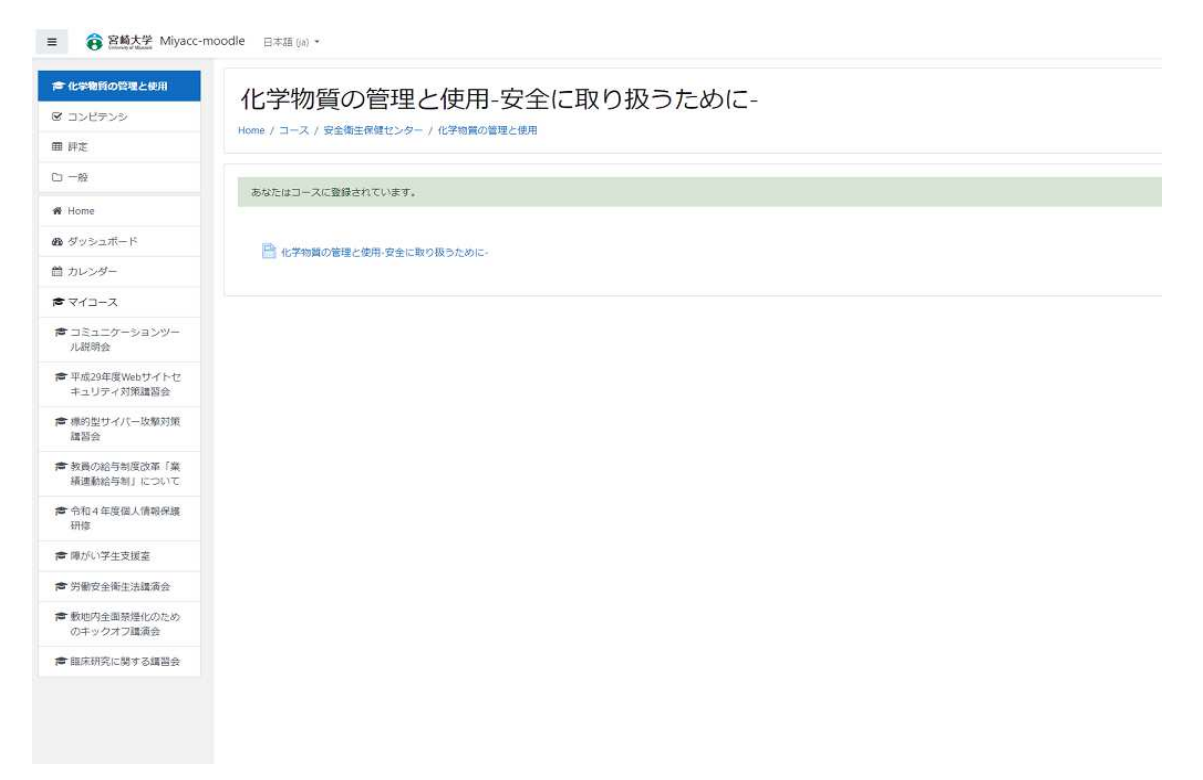